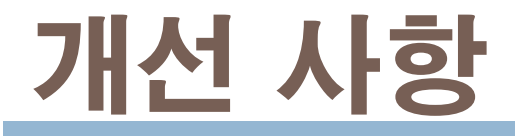

- 1. 시설운젂사항 적산젂력계 부착제외
- 2. 오염물질 검색기능 추가
- 3. 2016년 검증 상태 확인
- 4. 기본부과금 허가증상 배출구번호 추가
- 5. 운영기록부 출력 시 자가측정 부분 선택가능
- 6. 배출구 조회 기능 및 새로고침
- 7. TMS부착배출구 TMS 비젂송 항목없음

# 1. 시설운전사항 – 적산전력계 부착제외

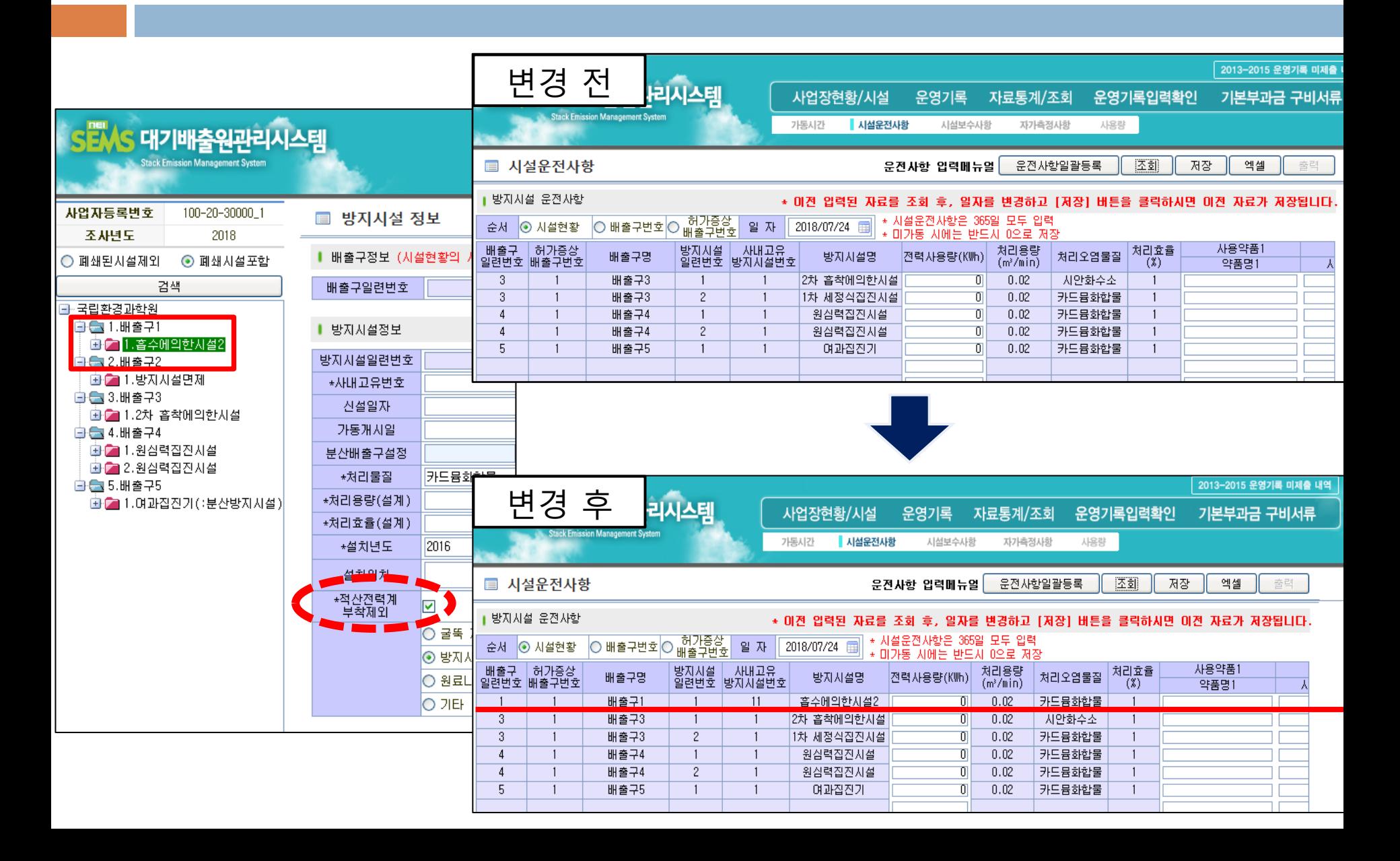

## 1. 시설운전사항 – 적산전력계 부착제외

기존에 적산젂력계 부착제외 체크 시 시설운젂사항 입력 표에서 제외되었음. → **적산전력계 부착제외**인 방지시설이지만 **약품을 사용하는 경우**에 *약품사용량을 입* 력할 수 있도록 개선

▶ [운영기록] → [시설운젂사항]

기존에 적산젂력계 부착제외 방지시설이며, 약품도 사용하지 않는 사업장의 경우

- 직접입력 : 0으로 입력 또는 입력하지 않아도 무관함 → 저장
- 일괄등록 : 엑셀에서 해당 입력 행(줄) 삭제 후 데이터 입력 → 검사 → 저장

## 2. 오염물질 검색기능 추가

#### 기존에 오염물질을 골라서 선택하는 불편함을 <u>검색기능을 통해 개선</u>

▶ [운영기록] → [자가측정사항]

오염물질 검색 버튼을 누른 후 새로운 창에서 오염물질을 검색

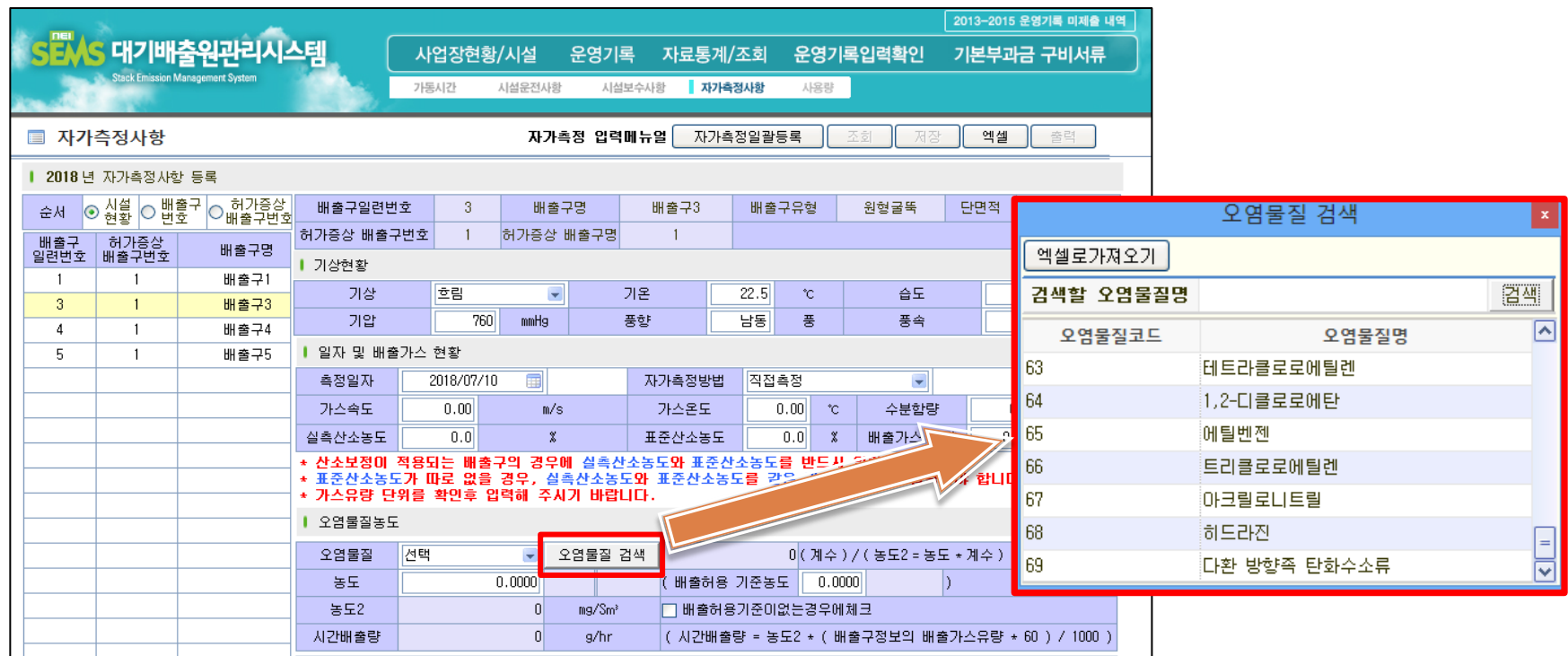

#### ▶ [공인인증서 로그인] → [들어가기] → [2016년도 검증현황]

수정 요청 시 공문 및 증빙서류 필요

☞ 따라서, 16년도 자료에 대한 *수정은 불가능*하며 <u>확인의 용도로 사용</u>

오류 현황을 사업장에서 확인할 수 있도록 개선

2016년도 검증현황 버튼은 작년에 시행한 대기배출원조사검증에 대한

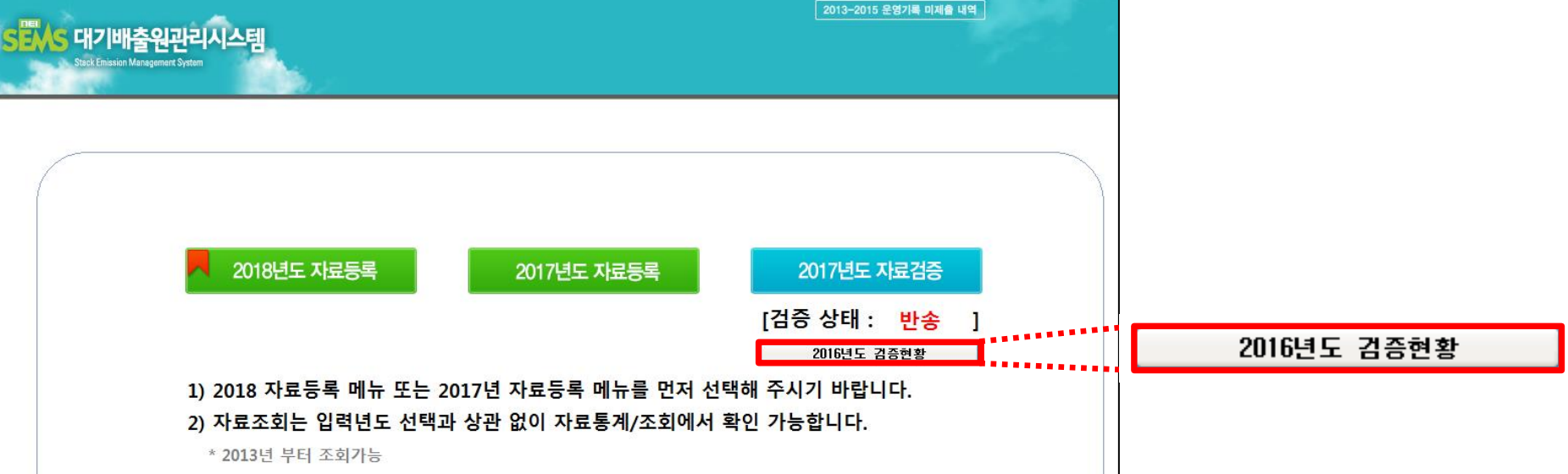

### 3. 2016년 검증 상태 확인

# 4. 기본부과금 허가증상 배출구번호 추가

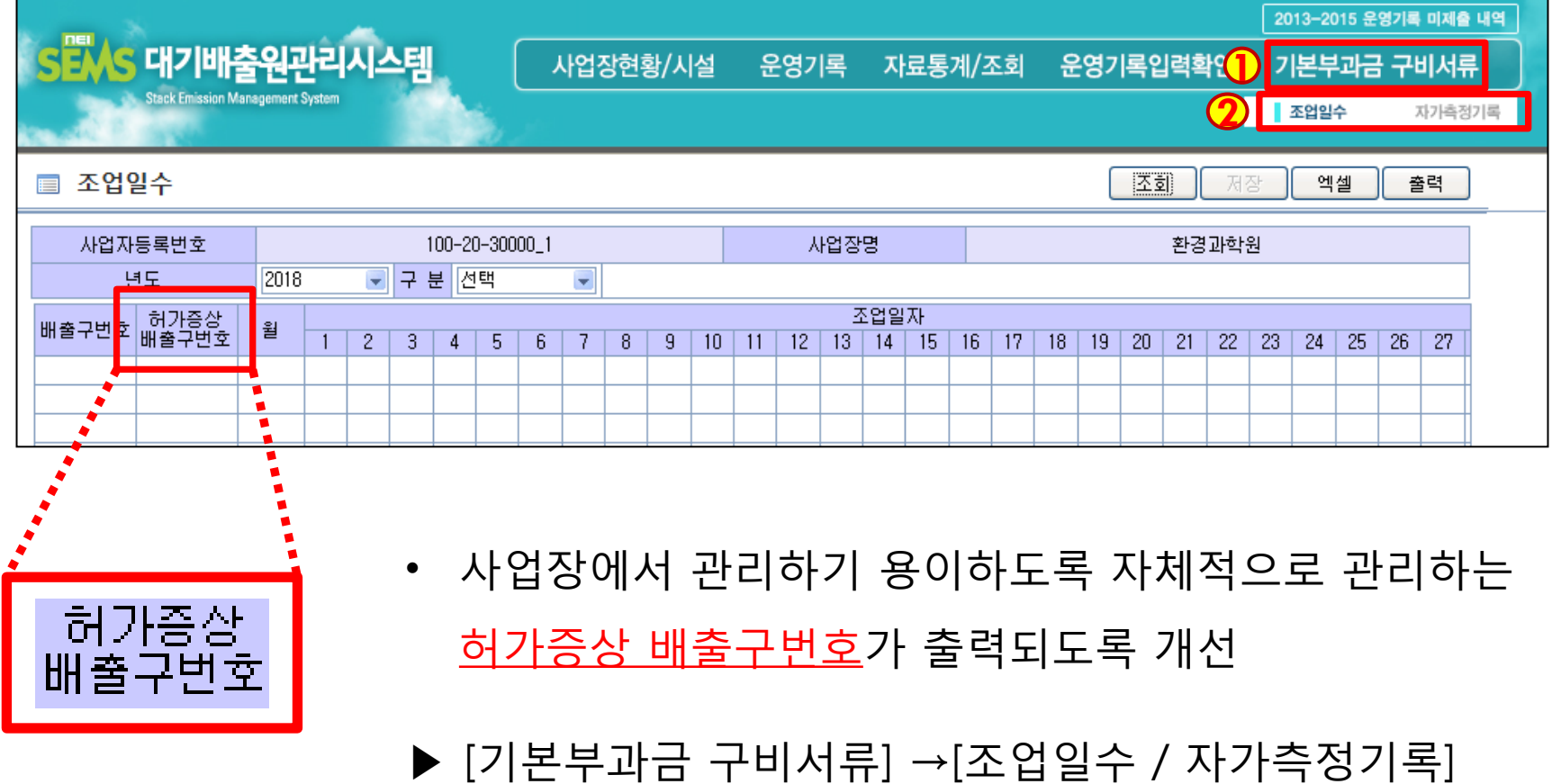

# 5. 운영기록부 출력 시 자가측정부분 선택

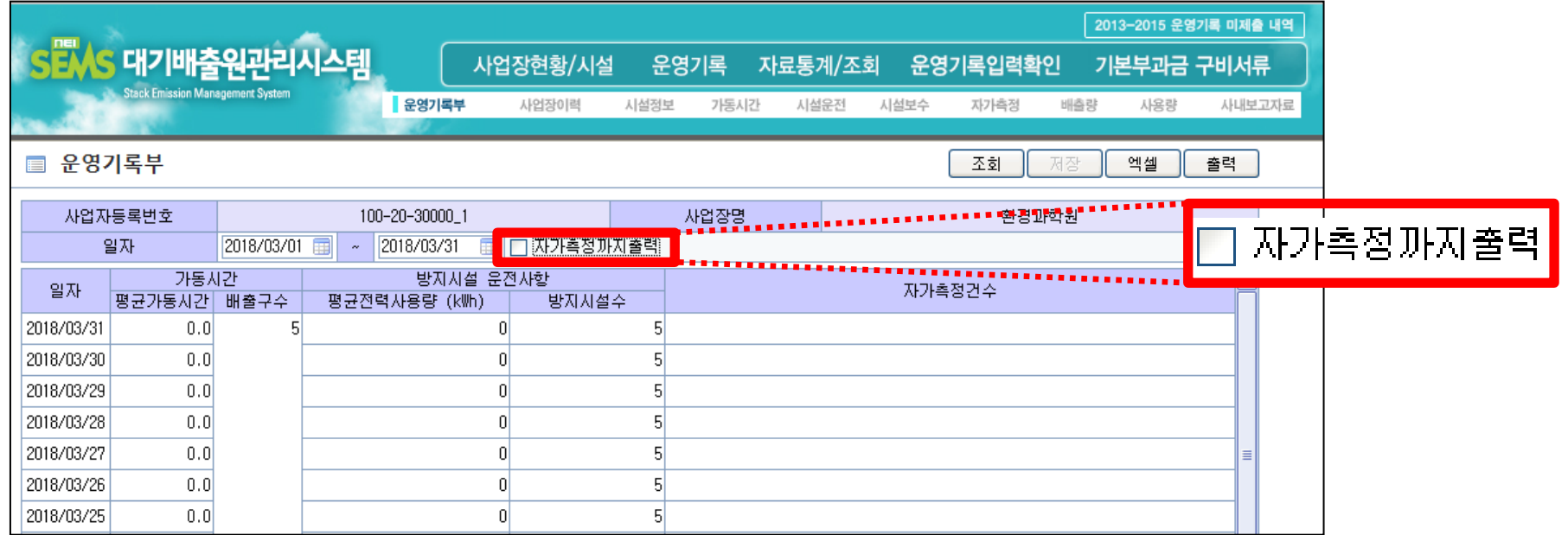

운영기록부 출력 시 자가측정에 대한 부분을 포함 및 제외 시킬 수 있도록 개선

▶ [자료통계/조회] → [운영기록부]

## 5. 운영기록부 출력 시 자가측정부분 선택

#### □ 자가측정까지 출력 –체크 안했을 때 ♂ 자가측정까지 출력 –체크 했을 때

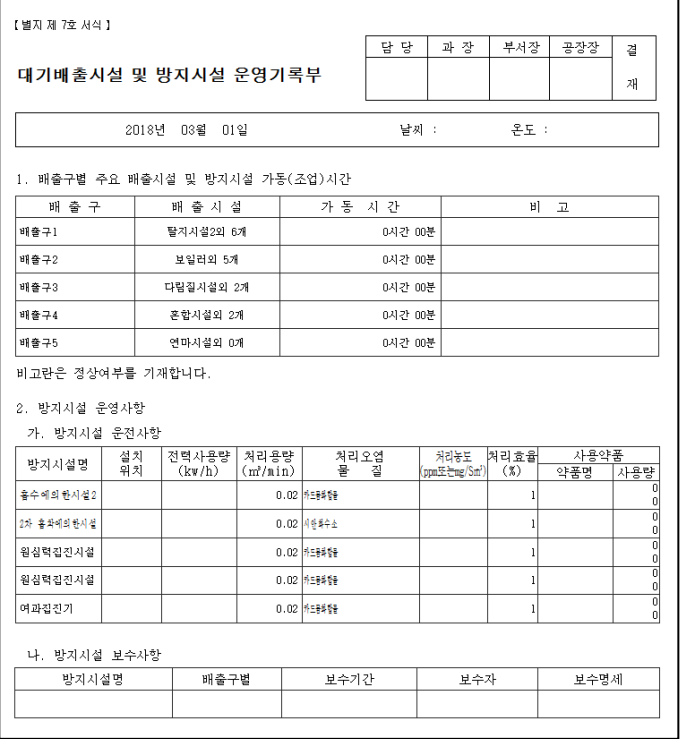

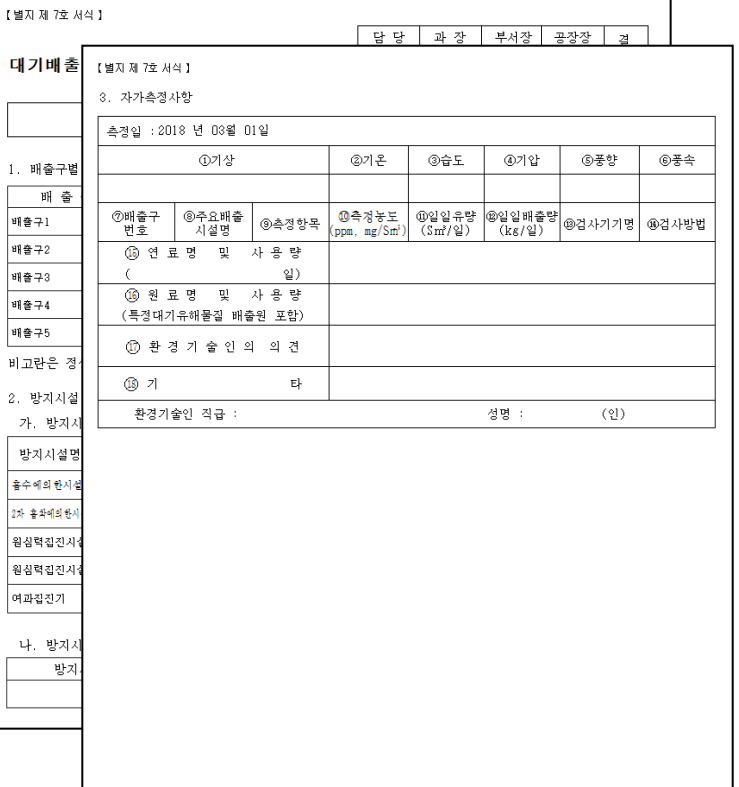

#### ② 기존에 검색이었던 버튼을 새로고침으로 변경

▶ [사업장현황/시설] → [시설현황] → 배출구번호 입력 → 조회

할 수 있도록 개선

① 배출구가 많은 사업장의 경우 등록이 필요한 <u>배출구에 대하여 **검색하여 조회**</u>

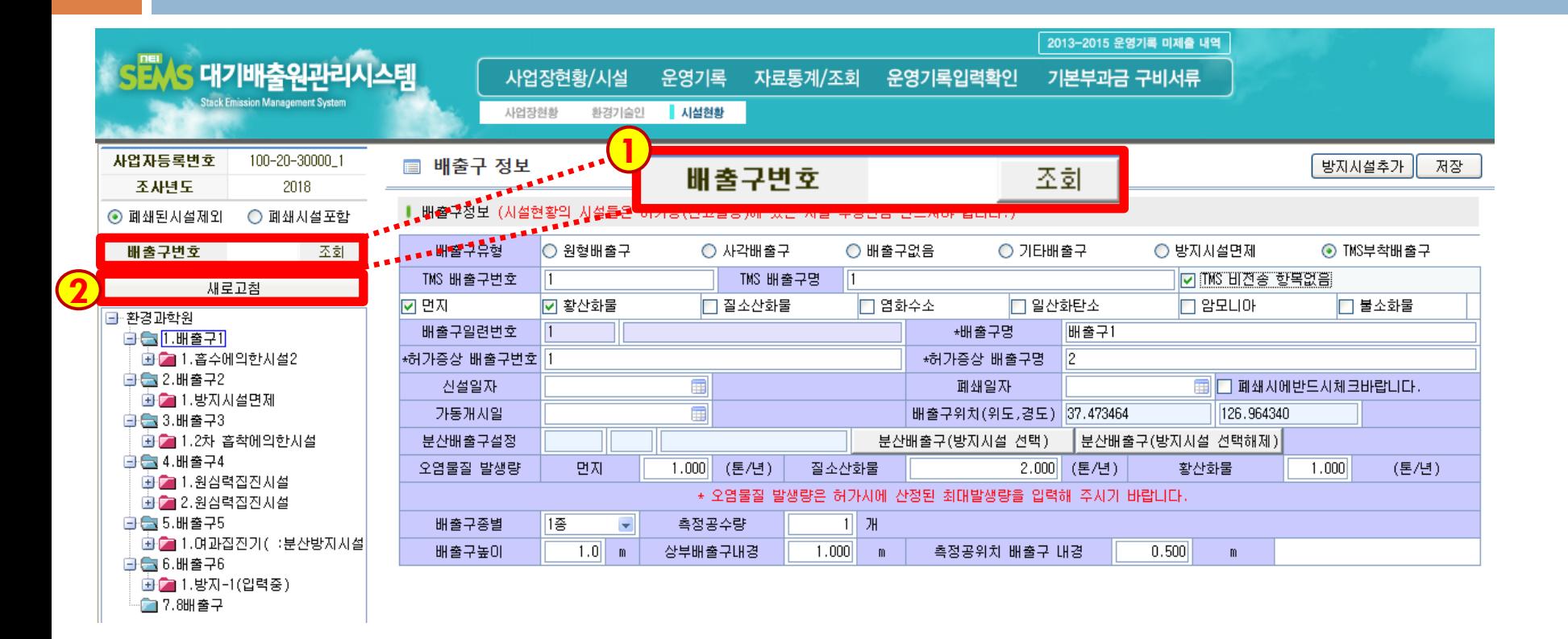

# 6. 배출구 조회 기능 및 새로고침

#### 7. TMS부착배출구 – TMS 비전송 항목없음

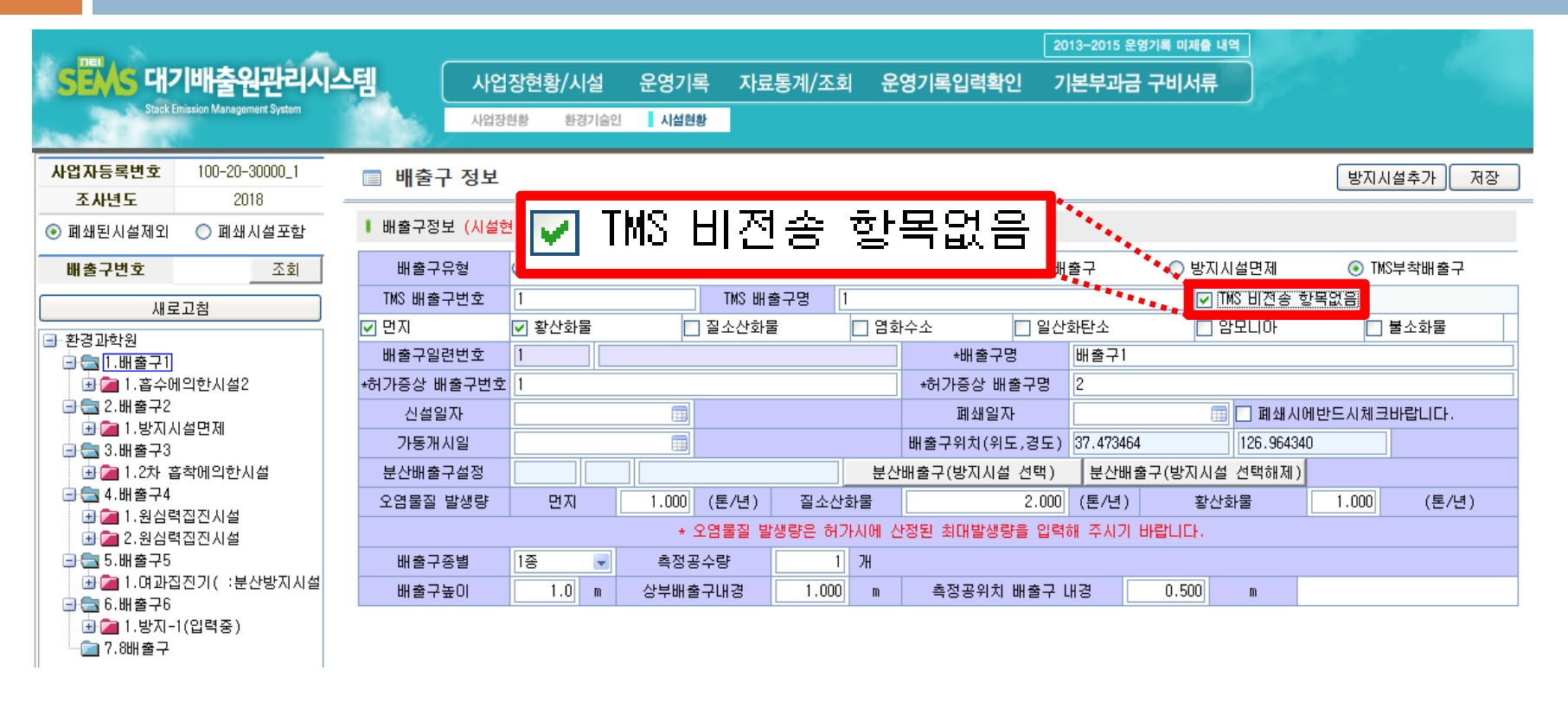

자가측정 횟수 입력 시 TMS부착배출구 중 비전송 항목이 없을 경우 <u>"TMS 비전</u> 송 항목없음" 체크박스에 체크 표시 후 저장

▶ [사업장현황/시설] → [시설현황] → TMS 비젂송 항목 없음 체크 → 저장